Hei,

Det er klart for installasjon av mobil epost på din telefon. Vedlagt ligger veiledning på hvordan dette gjøres. Installasjonsbistand på telefon, hos Ikomm Pr. bruker kr. 200 Installasjonsbistand på telefon, hos Kunde Pr. time kr. 950

Sette opp Samsung, HTC, Sony Ericsson (Android)med mobil E-post:

Slette eksisterende konto:

På skjermbildet trykker du på:

## **Innstillinger** > **Kontoer\synkronisering**>**Microsoft Exchange ActiveSync**>**Innstillinger**

- 1: Trykk på «Søpplebøtta» øverst i høyre hjørne
- 2: Marker den postboksen du ønsker å slette ved å trykke på epostadressen
- 3: Trykk «SLETT» øverst oppe i venstre hjørne
- 4: Bekreft sletting av konto ved å trykke «OK»
- 5: Du vil automatisk bli sendt tilbake for å sette opp konto på ny

6: Legg inn :

- -E-post : xxxxxx@xxxxxx.kommune.no
- -Passord : [ditt passord]
- 7: Trykk : Manuelt oppsett > Microsoft Exchange Activesync
- 8: Skriv inn detaljene for Exchange (eksempel nedenfor)
	- -Domene \ Brukernavn : Offsam\ [ditt brukernavn]
	- -Passord : [ditt passord]
	- -Tjener : mail.offsam.no
- 9: Huk av for «bruk sikker tilkobling», trykk neste.
- 10: Velg «OK» ved spørsmål om aktivering >
- 11: Trykk «fortsett» ved sikkerhetsadvarsel ang sertifikat
- 12: Trykk «OK» til ekstern sikkerhetsadministrasion
- 13: Velg hva slags informasjon du vil synkronisere, trykk «Neste».
- 14: Ved spørsmål om å «aktivere enhetsadministrator», trykk «Aktiver»
- 15: Trykk «Utført»

OBS! Dette er en generell veiledning for ANDROID telefoner med utgangspunkt fra Samsung. Noen forskjeller kan forkomme telefonmerke imellom!

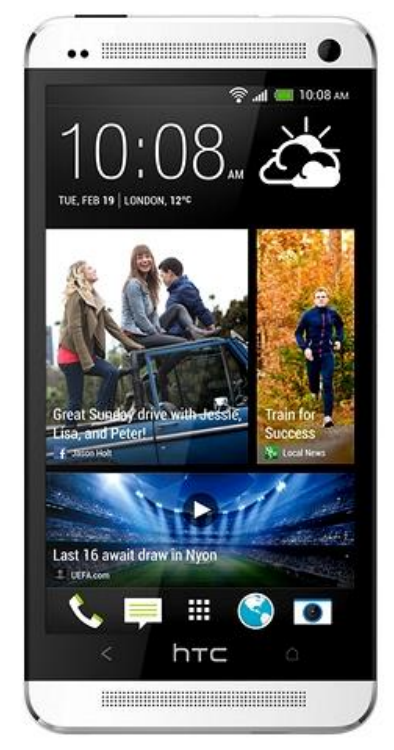

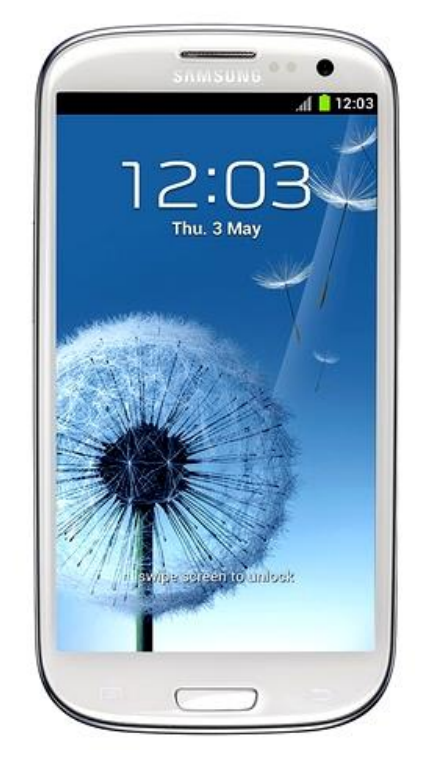

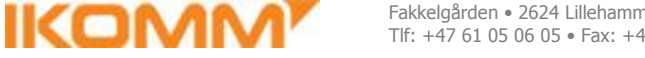

Fakkelgården • 2624 Lillehammer • Org. nr: 991 335 846 Tlf: +47 61 05 06 05 • Fax: +47 61 05 06 01 • E-post: firmapost@ikomm.no • www.ikomm.no